# UNGE-LORE'S TUTORIALE

**ANIMABELLE**

Tutoriale – [Animabelle](https://tuts.rumpke.de/tutoriale-animabelle/)

[Animabelle](https://tuts.rumpke.de/animabelle-seite-2/) – Seite 2

Animabelle 3 alte [Übersetzungen](https://tuts.rumpke.de/animabelle-3/)

Animabelle 4 alte [Übersetzungen](https://tuts.rumpke.de/animabelle-4/)

Animabelle 5 Alte [Übersetzungen](https://tuts.rumpke.de/animabelle-5/)

Animabelle 6 Alte [Übersetzungen](https://tuts.rumpke.de/animabelle-6/)

**BARBARA**

[Tutoriale](https://tuts.rumpke.de/tutoriale-barbara/) – Barbara

**BEA**

[Tutoriale](https://tuts.rumpke.de/tutoriale-bea/) – Bea

**CARINE**

Carine 2 alte [Übersetzungen](https://tuts.rumpke.de/carine-2/)

• [Tutoriale](https://tuts.rumpke.de/tutoriale-carine/) – Carine

• [Tutoriale](https://tuts.rumpke.de/tutoriale-colybrix/) – Colybrix

• [Tutoriale](https://tuts.rumpke.de/tutoriale-denise-alte-tutoriale/) – Denise

**COLYBRIX**

• [Colybrix](https://tuts.rumpke.de/colybrix-2/) 2

**DENISE**

 $\bullet$  [Denise](https://tuts.rumpke.de/denise-2/) – 2

[Denise](https://tuts.rumpke.de/denise-3/) 3

## **MIEKE** [Mieke](https://tuts.rumpke.de/mieke-tut-1-40/) Tut 1-80 • [Mieke](https://tuts.rumpke.de/mieke-81-160/) 81 – 160 • [Mieke](https://tuts.rumpke.de/mieke-161-233/)  $161 - 233$ • Mieke [Weihnachten 1-62](https://tuts.rumpke.de/mieke-weihnachten-1-62/) • [Tutoriale](https://tuts.rumpke.de/tutoriale-mieke/) – Mieke **EVALYNDA** [Evalynda](https://tuts.rumpke.de/evalynda-2/) 2 [Tutoriale](https://tuts.rumpke.de/tutoriale-evalynda/) – Evalynda **FRANIE MARGOT** [Tutoriale](https://tuts.rumpke.de/tutoriale-franie-margot/) – Franie Margot Franie [Margot](https://tuts.rumpke.de/franie-margot-2/) 2 • [Fr](http://inge-lores-tutorialtester.blogspot.com/)anie [Margot](https://tuts.rumpke.de/franie-margot-3/) 3 **NICOLE** [Tutoriale](https://tuts.rumpke.de/tutoriale-nicole/) – Nicole • [Nicole](https://tuts.rumpke.de/nicole-2/) 2 **SOXIKIBEM** [Soxikibem](https://tuts.rumpke.de/soxikibem-tuts-1-32/) – Tuts 1-32 • Tutoriale – [Soxikibem](https://tuts.rumpke.de/tutoriale-soxikibem/) [Soxikibem](https://tuts.rumpke.de/soxikibem-seite-2/) – Seite 2 • [Soxikibem](https://tuts.rumpke.de/soxikibem-seite-3/) – Seite 3 • [Soxikibem](https://tuts.rumpke.de/soxikibem-seite-4-2/) – Seite 4 Tutoriale – [Ana-Maria](https://tuts.rumpke.de/tutoriale-ana-maria/) [Tutoriale](https://tuts.rumpke.de/tutoriale-cidaben/) – CidaBen • [Tutoriale](https://tuts.rumpke.de/tutoriale-elaine/) – Elaine [Tutoriale](https://tuts.rumpke.de/tutoriale-inacia-neves/) – Inacia Neves • Tutoriale – [Leni Diniz](https://tuts.rumpke.de/tutoriale-leni-diniz/) Tutoriale – [Marcinha](https://tuts.rumpke.de/tutoriale-marcinha/) [Tutoriale](https://tuts.rumpke.de/tutoriale-roberta/) – Roberta [Tutoriale](https://tuts.rumpke.de/tutoriale-tati-robert/) – Tati Robert Marcinha und [Soxikibem](https://tuts.rumpke.de/marcinha-und-soxikibem/) Tutoriale [Marcinha](https://tuts.rumpke.de/tutoriale-marcinha-elaine/) + Elaine **TESY** • [Tesy](https://tuts.rumpke.de/tesy-tuts-1-37/) Tuts 1-37 • [Tutoriale](https://tuts.rumpke.de/tutoriale-tesy/) – Tesy **SWEETY** • [Sweety](https://tuts.rumpke.de/sweety-tut-1-81/) Tut 1-81 • Sweety Tuts [82-104](https://tuts.rumpke.de/sweety-tuts-82-104/) • [Tutoriale](https://tuts.rumpke.de/tutoriale-sweety/) – Sweety **VALY** • [Tutoriale](https://tuts.rumpke.de/tutoriale-valy/) – Valy Valy – alte [Tutoriale](https://tuts.rumpke.de/valy-alte-tutoriale/) **YEDRALINA** [Yedralina](https://tuts.rumpke.de/yedralina-2/) 2 alte Tutoriale Tutoriale – [Yedralina](https://tuts.rumpke.de/tutoriale-yedralina/) **ELISE** • [Tutoriale](https://tuts.rumpke.de/1098-2/elise/) – Elise • [Elise](https://tuts.rumpke.de/elise-2/) 2 **[MELODI](http://animabelle.free.fr/Tutoriels_Animabelle/Page7/La_Vie/La_Vie.htm)** [Tutoriale](https://tuts.rumpke.de/tutoriale-melodi/) – Melodi **NOCH MEHR TUTORIALE Andre**  $1 + 2 + 3 + 4$  $1 + 2 + 3 + 4$  $1 + 2 + 3 + 4$  $1 + 2 + 3 + 4$  $1 + 2 + 3 + 4$  $1 + 2 + 3 + 4$  $1 + 2 + 3 + 4$ **[Annarella](https://tuts.rumpke.de/annarella/)**

**[Anesia](https://tuts.rumpke.de/anesia/) Azalee [1](https://tuts.rumpke.de/azalee-1/) Belinda [1](https://tuts.rumpke.de/belinda/) [2](https://tuts.rumpke.de/belinda-seite-2/) 3 [Bijounet](https://tuts.rumpke.de/bijounet/) [Catrien](https://tuts.rumpke.de/catrien/)** *[Ceylan](https://tuts.rumpke.de/ceylan/)* **[Cloclo](https://tuts.rumpke.de/tutoriale-cloclo/) Cloclo [2](https://tuts.rumpke.de/cloclo-2/) [3](https://tuts.rumpke.de/cloclo-3/) 4 [Cloclo](https://tuts.rumpke.de/cloclo-2/) alte Tuts [Corinne](https://tuts.rumpke.de/corinne/)** *[Dilek](https://tuts.rumpke.de/tutoriale-dilek/)* **[Domie](https://tuts.rumpke.de/domie/) Edith**  $\boxed{1}$  $\boxed{1}$  $\boxed{1}$   $\boxed{2}$  $\boxed{2}$  $\boxed{2}$   $\boxed{3}$  $\boxed{3}$  $\boxed{3}$  [4](https://tuts.rumpke.de/tutoriale-edith/) **[Eglantine](https://tuts.rumpke.de/tutoriale-eglantine/)** *[Kathania](https://tuts.rumpke.de/tutoriale-kathania/)* **[Katinka](https://tuts.rumpke.de/katinka-tuts-1-29/) Tuts 1-29 Katinka**  $1 + 2 + 3 + 4$  $1 + 2 + 3 + 4$  $1 + 2 + 3 + 4$  $1 + 2 + 3 + 4$  $1 + 2 + 3 + 4$  $1 + 2 + 3 + 4$ *[Kamil](https://tuts.rumpke.de/tutoriale-kamil/)* **Lady [Graph](https://tuts.rumpke.de/lady-graph/) [Laurette](https://tuts.rumpke.de/laurette/) [Libellule](https://tuts.rumpke.de/libellule/) [Lily](https://tuts.rumpke.de/tutoriale-lily/) [Lola](https://tuts.rumpke.de/lola/) Malacka [1](https://tuts.rumpke.de/malacka/) [2](https://tuts.rumpke.de/malacka-2/) 3 [Mentali](https://tuts.rumpke.de/mentali/) [Mineko](https://tuts.rumpke.de/mineko/) [2](https://tuts.rumpke.de/mineko-2/) [3](https://tuts.rumpke.de/mineko_3/) [4](https://tuts.rumpke.de/mineko-4/) 5** [Noisette](https://tuts.rumpke.de/noisette-tut-1-80/) Tuts 1-80 [81-167](https://tuts.rumpke.de/noisette-81-167/) *[Noisette](https://tuts.rumpke.de/tutoriale-noisette/)* **[Poushka](https://tuts.rumpke.de/tutoriale-poushka/) Rose de [Sable](https://tuts.rumpke.de/rose-de-sable/) Tine Tuts [1-58](https://tuts.rumpke.de/tine-tuts-1-58/)** *[Tine](https://tuts.rumpke.de/tutoriale-tine/) ab 59* **[Womanance](https://tuts.rumpke.de/womanence/) [Zane](https://tuts.rumpke.de/zane/) Ostern [1](https://tuts.rumpke.de/ostern/) 2 Weihnachten [1](https://tuts.rumpke.de/weihnachten/) 2 3 4 5** *[Signtags](https://tuts.rumpke.de/signtags/)* **[Animationen](https://tuts.rumpke.de/animationen/)**

Rahtloses Kacheln  $\times$ Bildvorschau ▶ Vorschau  $\Box$  $\smallsetminus$ Einstellungen Vorschau anzeigen Kachelmethode Einstellungen 목도 Horizontalversatz (%):  $\overline{0}$  $\bigcirc$  Kante  $\bigcirc$  Ecke 름도 Vertikalversatz (%): 100  $\bigcirc$  Spiegeln Breite (%): 50  $94$   $\boxed{3}$ Richtung Übergang (%):  $\bigcirc$  Horizontal Eckenstil  $O$  Vertikal  $①$  Linear  $\bigcirc$  Gekrümmt **O** Bidirektional **stark scharfzeichnen**

## **Punkt 3** Kunsteffekte–Halbtonraster

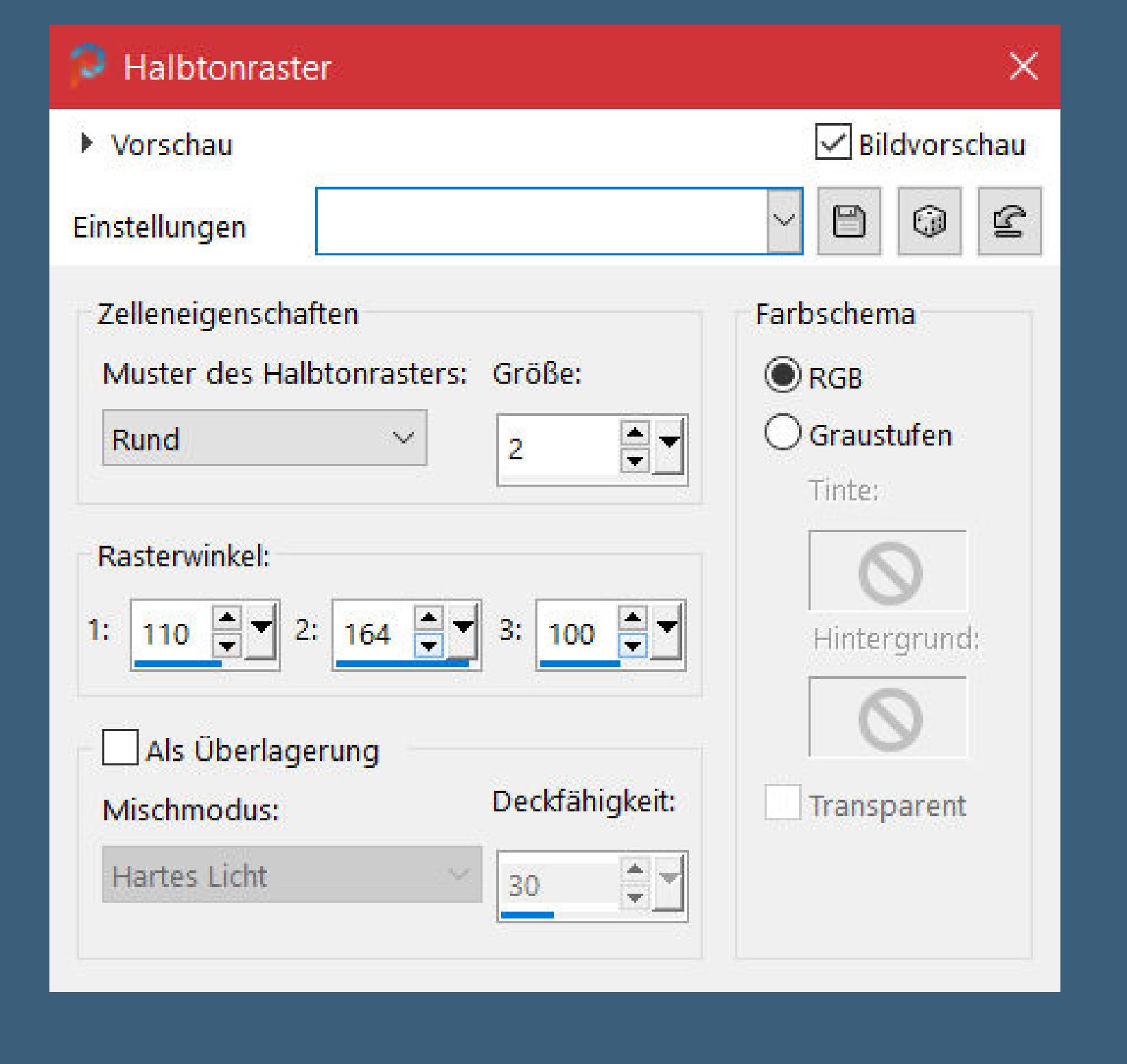

#### **Eekte–3D Eekte–Aussparung** Aussparung  $\times$ Bildvorschau ▶ Vorschau  $\circledcirc$ Ð  $\mathbf{E}$ Zuletzt verwendet Einstellungen  $\searrow$ Eigenschaften Versatz Deckfähigkeit:  $\Rightarrow$  $\div$ Vertikal: 100  $\Omega$  $\frac{1}{2}$ Horizontal:  $\Rightarrow$ Unschärfe: 50,00 0.

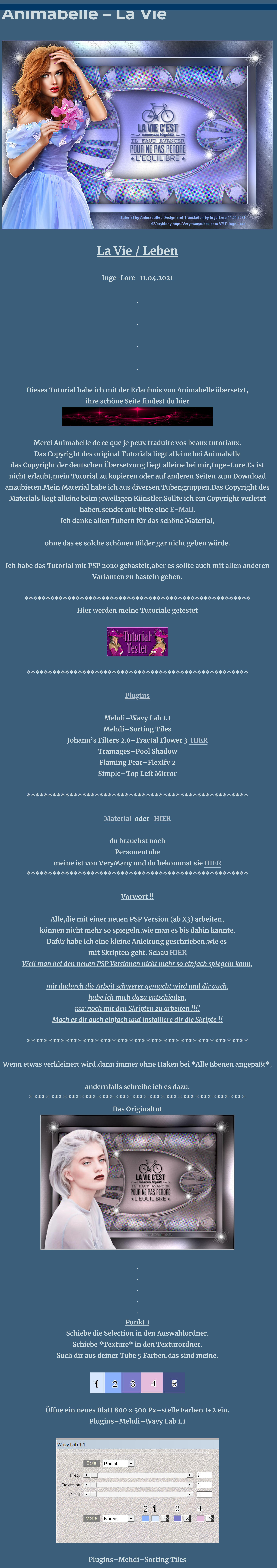

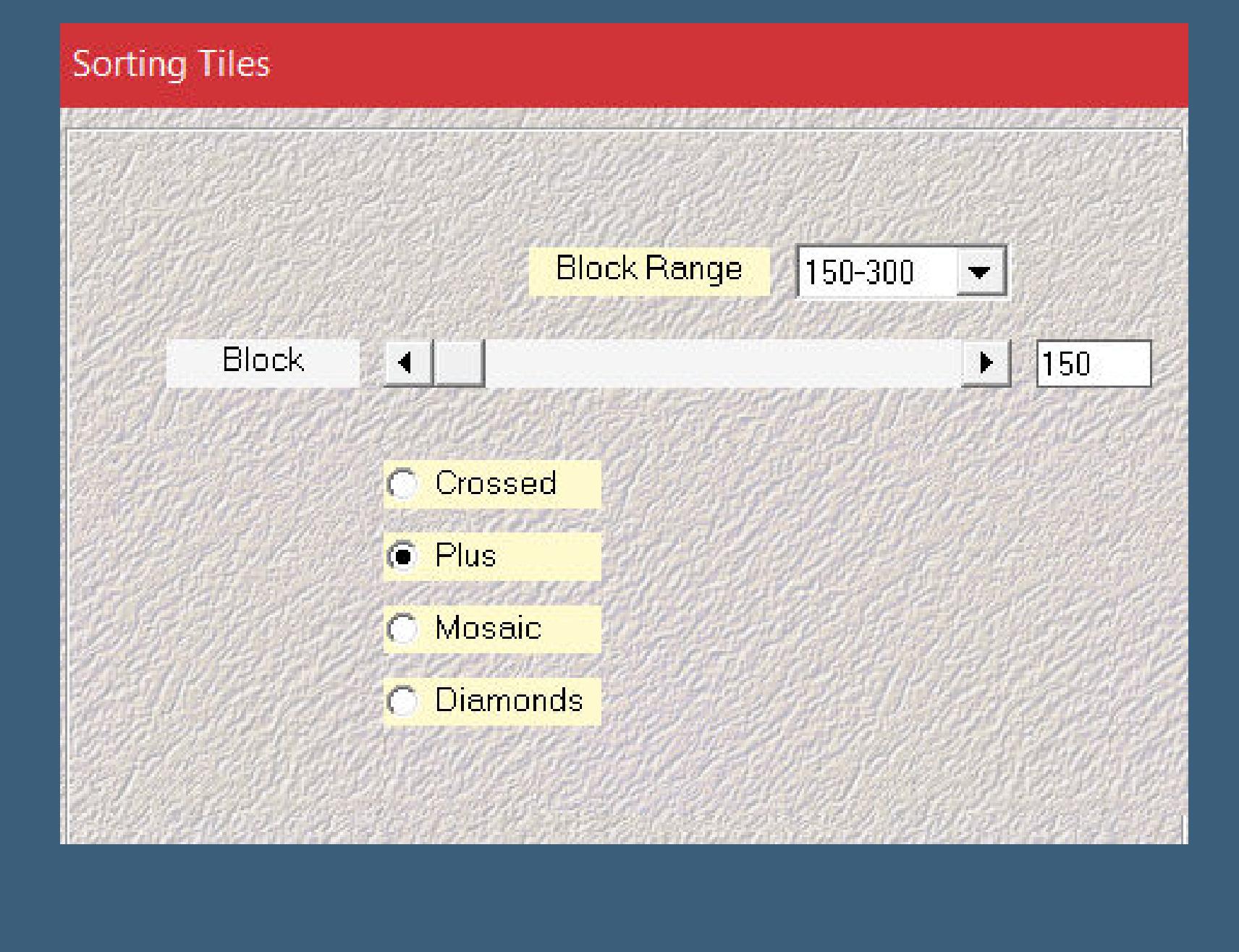

Farbe Mit Farbe ausfüllen:  $\circledcirc$ Schattenfarbe: **Auswahl aufheben**

**Punkt 2 Bildeffekte–Nahtloses Kacheln Standard Ebene duplizieren Plugins–Johann's Filters 2.0–Fractal Flower 3**

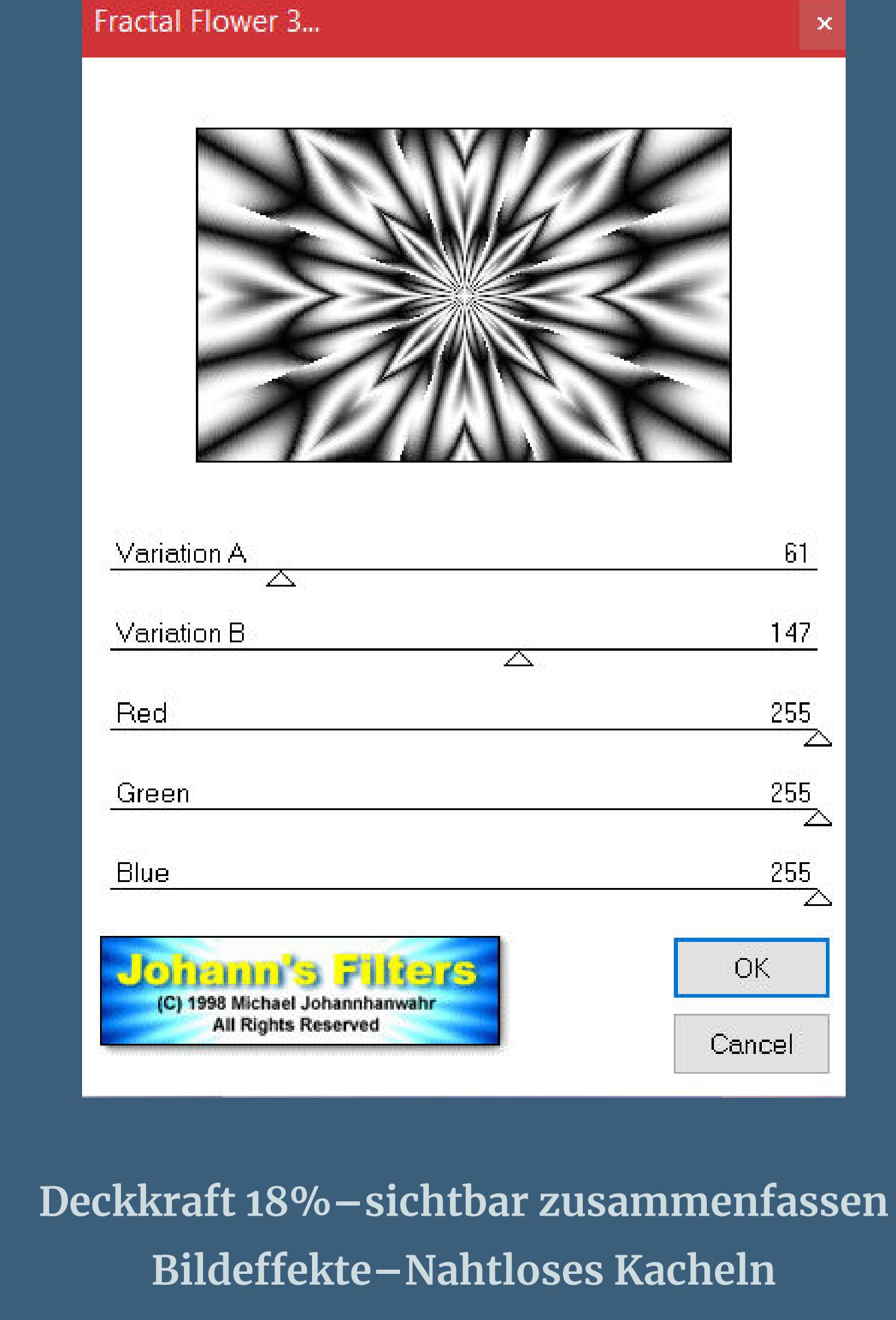

[Inge-Lore's](https://tuts.rumpke.de/) Tutoriale [Stolz präsentiert](https://de.wordpress.org/) von WordPress /

**neue Ebene Plugins–Mehdi–Wavy Lab 1.1**

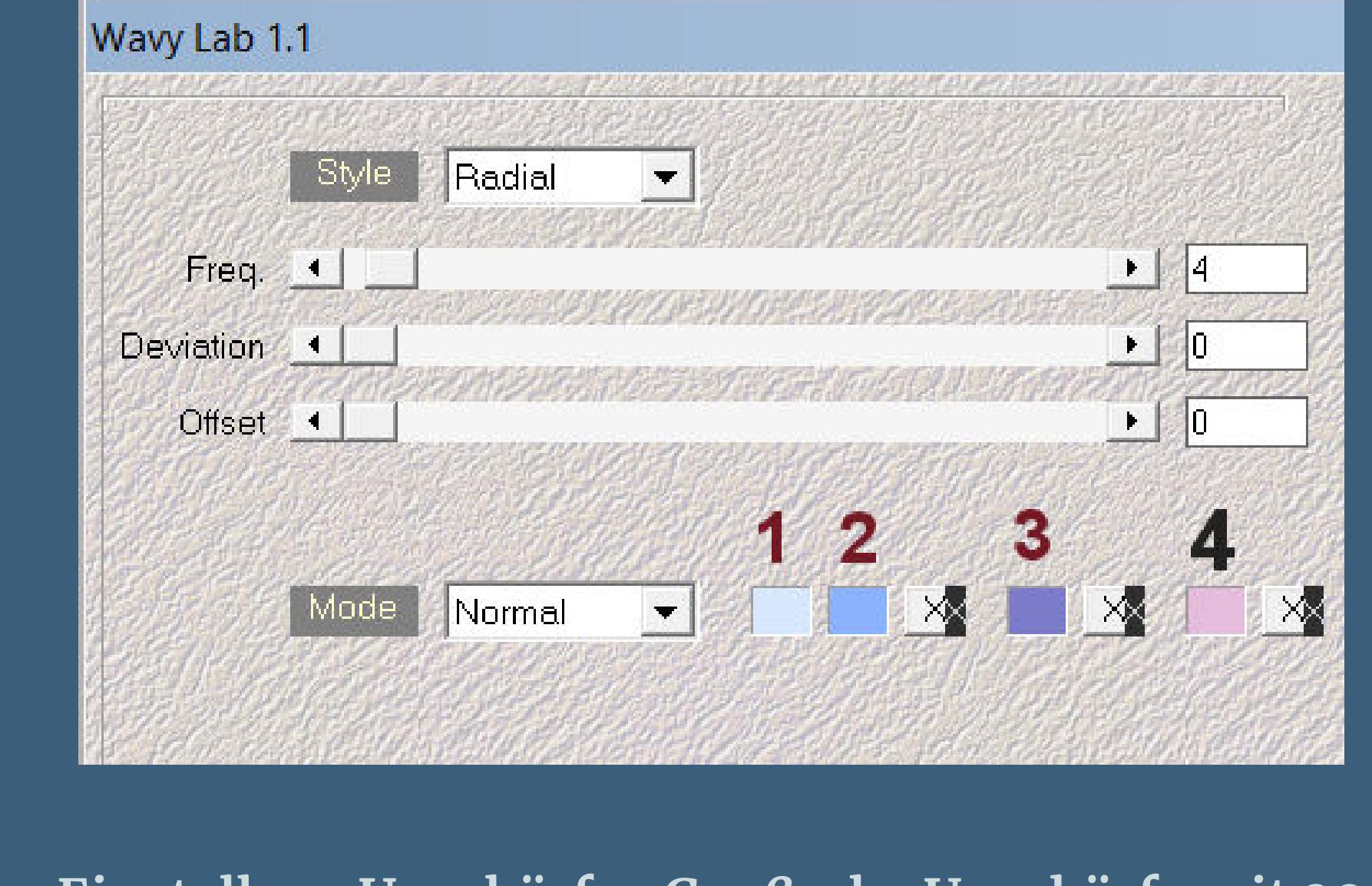

**Einstellen–Unschärfe–Gaußsche Unschärfe mit 20 Ebenen–Maskenebene aus Bild \*Narah\_mask\_Abstract110\***

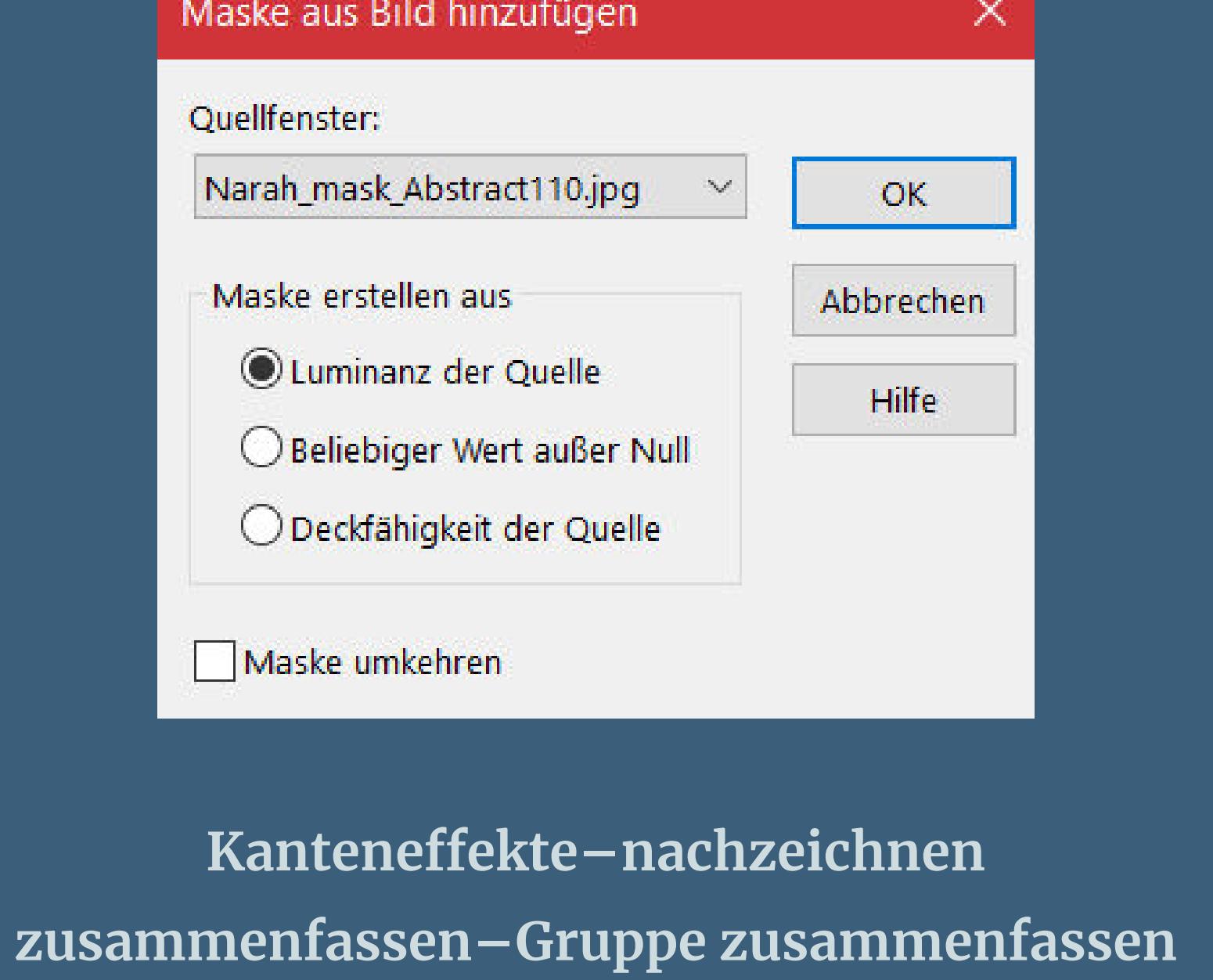

**Mischmodus Multiplikation Punkt 4**

**Neue Ebene–mit Farbe 3 füllen**

![](_page_0_Picture_17.jpeg)

**Punkt 5**

![](_page_0_Picture_19.jpeg)

![](_page_0_Picture_20.jpeg)

**einfügen in die Auswahl Auswahl verkleinern um 2 Px–Ausschneiden Auswahl verkleinern um 2 Px–einfügen in die Auswahl neue Ebene**

![](_page_0_Picture_22.jpeg)

**Auswahl aufheben–nach unten zusammenfassen**  $\frac{100}{2}$ Normal  $\blacksquare$   $\blacksquare$   $\mathcal{F}$   $\blacksquare$   $\mathcal{F}$   $\blacksquare$   $\mathcal{F}$   $\blacksquare$   $\blacksquare$   $\blacksquare$ **STATE OFFICE ASSAULTS OF STATE** 囤 Gruppe - Raster 1 ø p. Gruppe - Raster 1  $\overline{\mathbf{D}}$ Zusammengefasst **Plugins–Flaming Pear–Flexify 2**

![](_page_0_Picture_24.jpeg)

![](_page_0_Picture_35.jpeg)

![](_page_0_Picture_36.jpeg)

**Reexionseekte–Kaleidoskop**

![](_page_0_Picture_37.jpeg)

#### **Punkt 8 Geh auf die oberste Ebene–neue Ebene hol dir \*La\_Vie2\_Animabelle.PspBrush\* ins PSP geh auf Datei–Exportieren–Spezialpinsel gib ihm einen Namen und klick auf Ok such den Pinsel und klick mit Farbe 5 auf dein Bild**

![](_page_0_Picture_39.jpeg)

### **Punkt 9 Kopiere \*Deco2\*–einfügen auf dein Bild Bildeekte–Versatz 80 / 0**

![](_page_0_Picture_2583.jpeg)

**Auswahl alles–neue Ebene**

**Punkt 10 Rand hinzufügen–1 Px Farbe 1 Auswahl alles–kopieren Rand hinzufügen–30 Px weiß Auswahl umkehren–einfügen in die Auswahl Gaußsche Unschärfe mit 20 Plugins–Tramages–Pool Shadow Standard Auswahl umkehren Schlagschatten 0/0/80/30 Auswahl aufheben**

**Punkt 11 Rand hinzufügen–1 Px Farbe 1 Auswahl alles–kopieren Rand hinzufügen–60 Px weiß Auswahl umkehren–einfügen in die Auswahl Gaußsche Unschärfe mit 20 in Ebene umwandeln Plugins–Tramages–Pool Shadow Standard**

**Punkt 12 Textureekte–Textur wdh. stark scharfzeichnen–Auswahl umkehren Schlagschatten 0/0/80/60 2x anwenden Auswahl aufheben–horizontal spiegeln nach unten zusammenfassen kopiere \*Deco3\*–einfügen auf dein Bild mit Taste K auf 22 / 20**

**Punkt 13 Plugins–Simple–Top Left Mirror Schlagschatten 2/2/40/1 kopiere deine Personentube–einfügen auf dein Bild passe die Größe an–scharfzeichnen Schlagschatten 0/0/100/50 Rand hinzufügen–1 Px weiß Rand hinzufügen–1 Px Farbe 5 setz dein WZ und das Copyright aufs Bild**

![](_page_0_Picture_48.jpeg)